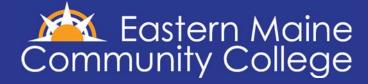

## Getting Started with iGrad

## Sign up for iGrad

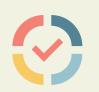

- Go to www.igrad.com/schools/ EMCC
- 2. Click "Sign up"
- 3. Complete registration form

Sign up for free

## Set up your profile

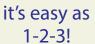

- Complete assessment (this will help iGrad make personalized content recommendations)
- 2. Choose a cover photo of your top financial goal
- 3. Upload a profile photo

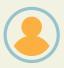

🔀 Settings

## Get started with these iGrad resources

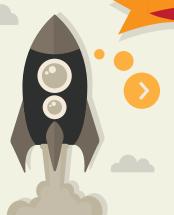

- 1. From your dashboard, select "Your Courses" and complete one module of your choice.
- 2. Click on Topics Menu, explore the content hubs, Managing Money, Paying for School, Finding a career. Get Started by reading one article and watching one video!
- 3. Visit www.emcc.edu/financialaid for more info about specifc deadlines, forms, and more!

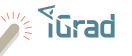

www.igrad.com/schools/EMCC

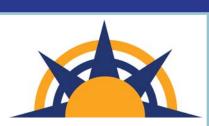